### 圖書館首頁**/**電子資源管理系統登入**/**

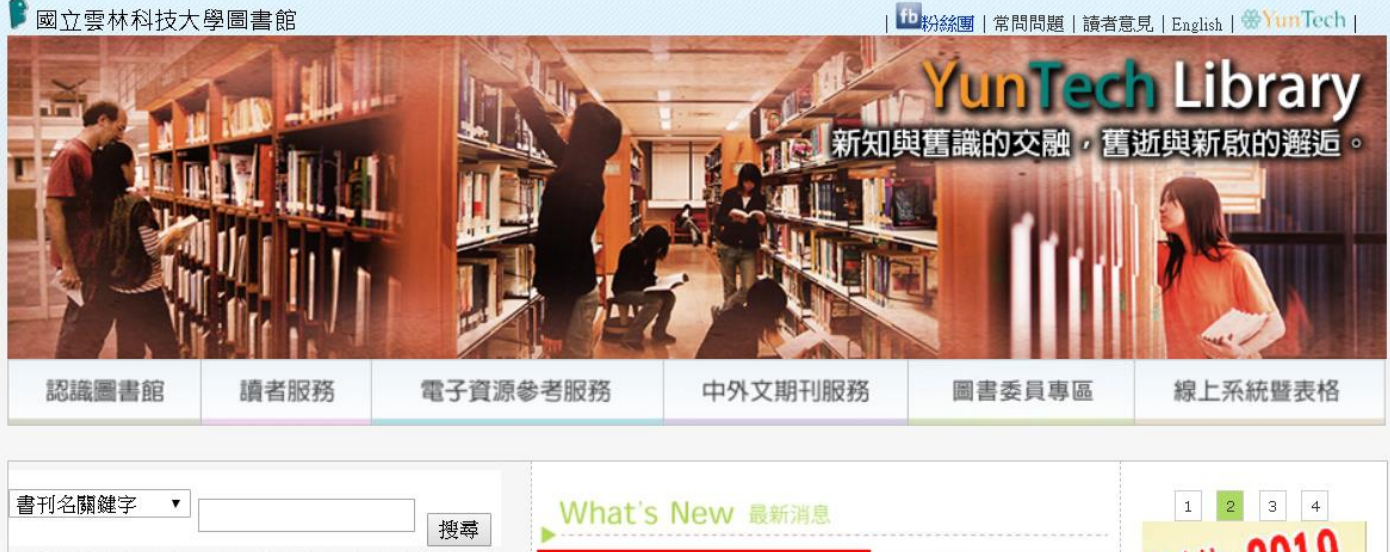

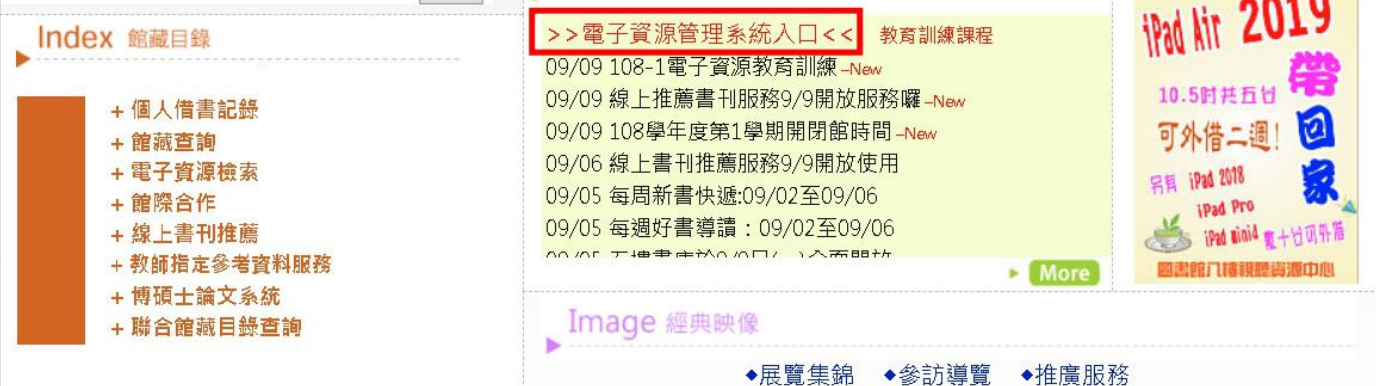

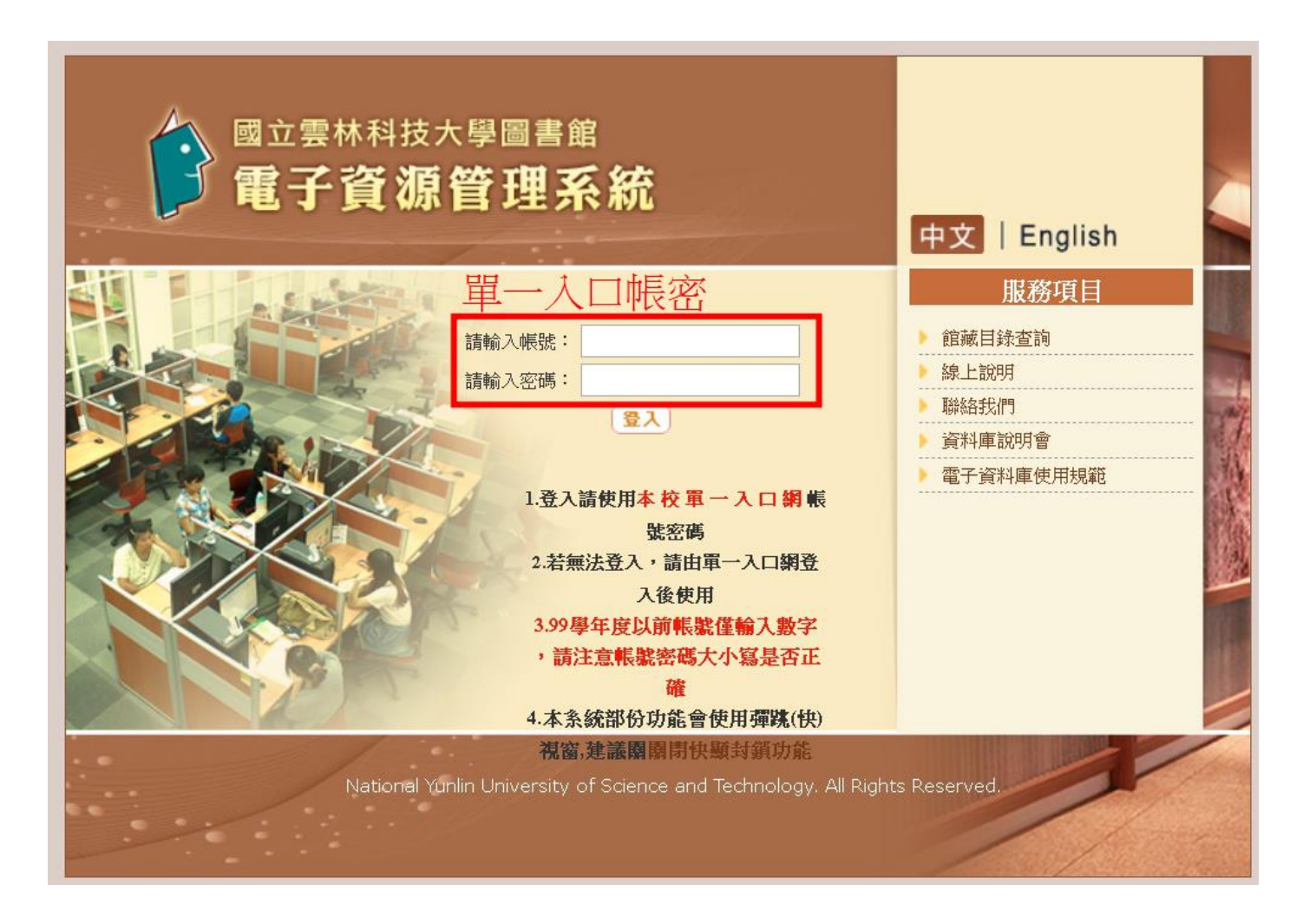

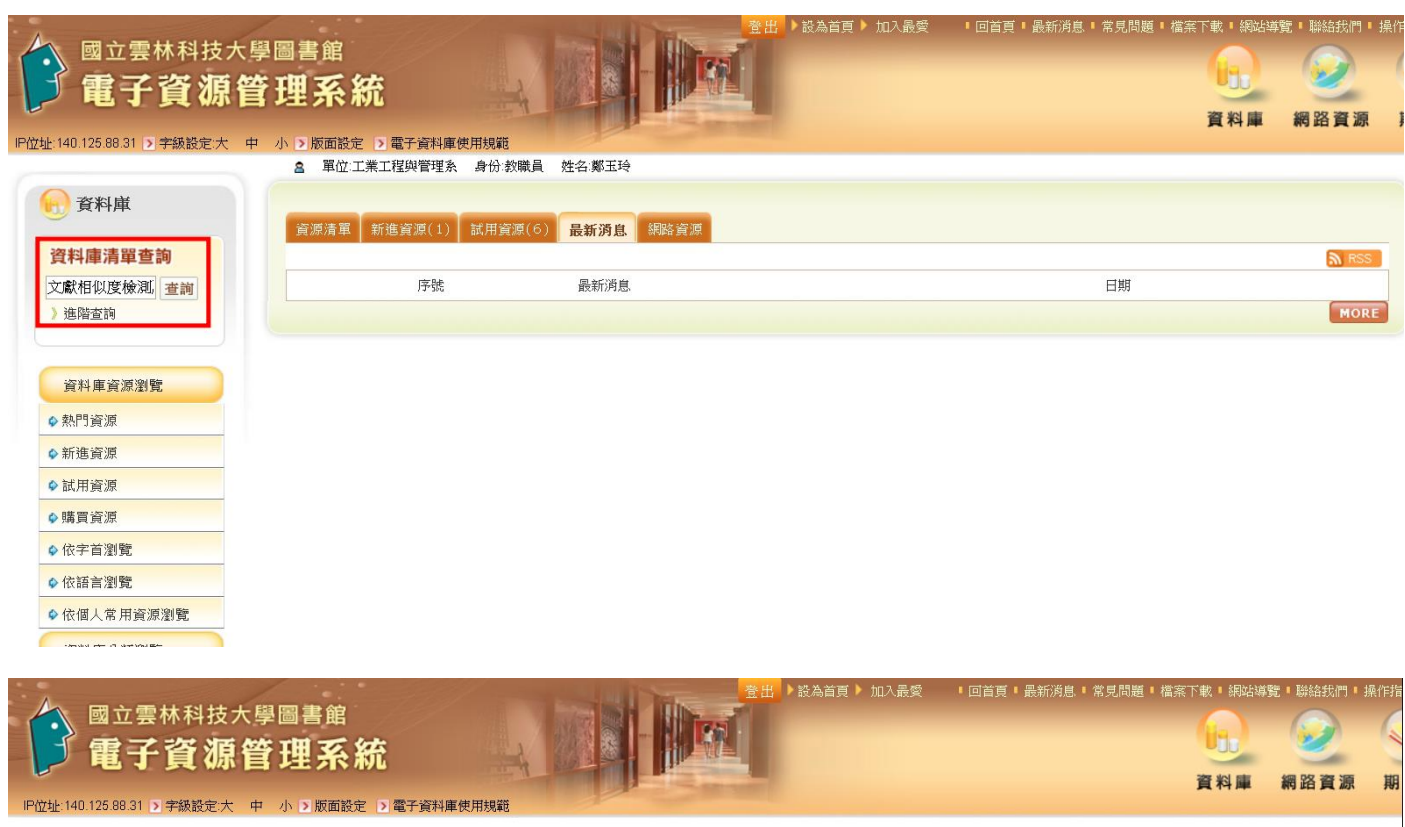

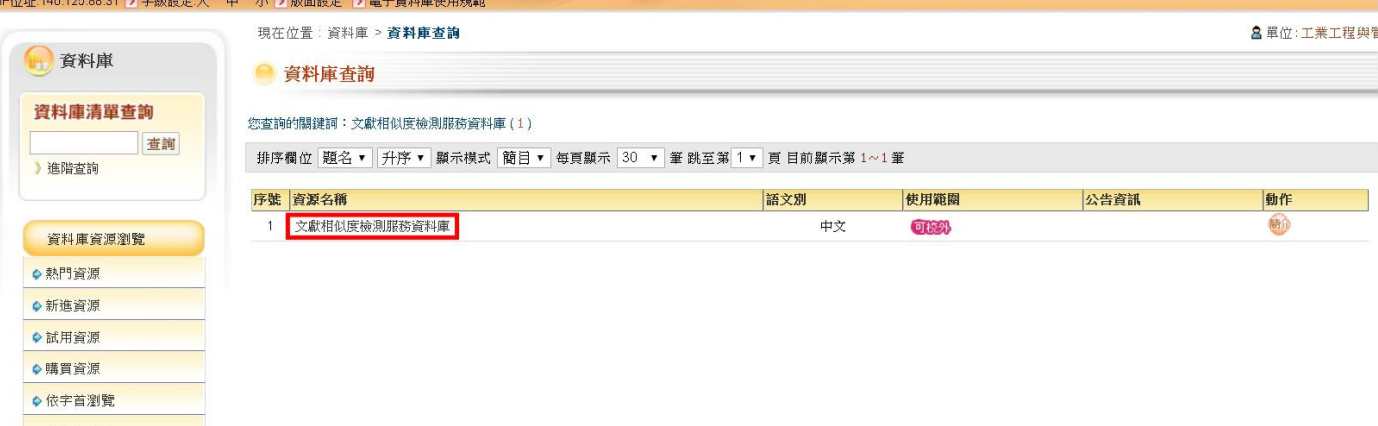

## 文獻相似度檢測服務

#### Airiti Library華藝線上圖書館 下載操作手冊 管理者登入

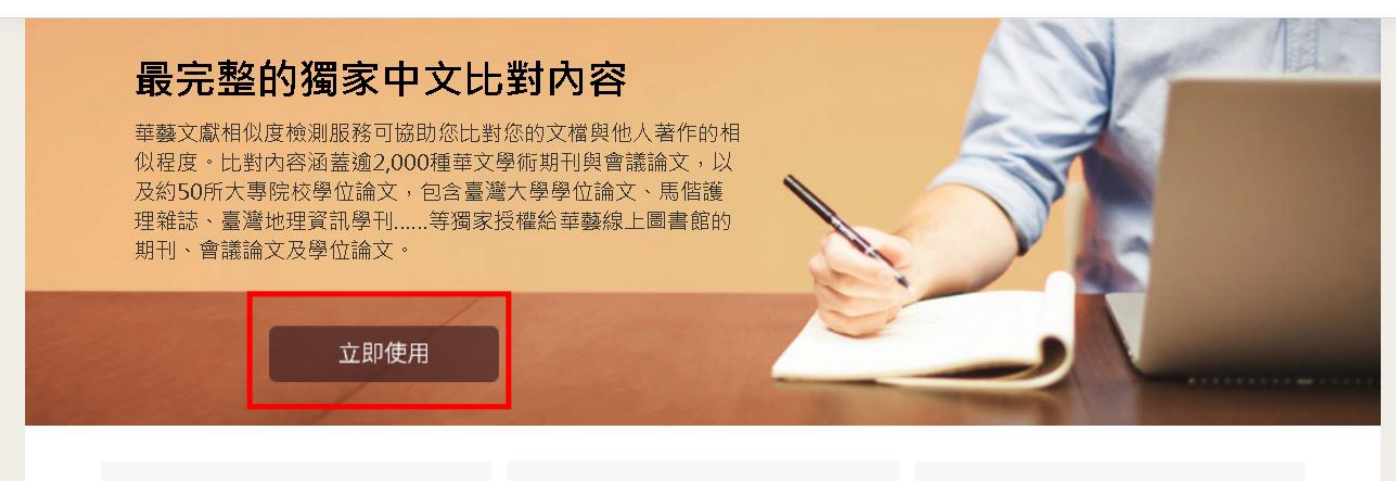

直接取得相似文獻 可以直接從華藝文獻相似度檢測服務連結 m de Adria LA AR AF TH &

簡易的檢視方式 本服務會將比對到的相似段落給予標號並

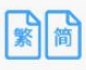

簡繁比對 您可以上傳繁體中文或是簡體中文的文檔

# 請自行註冊 文獻相似度檢測服務

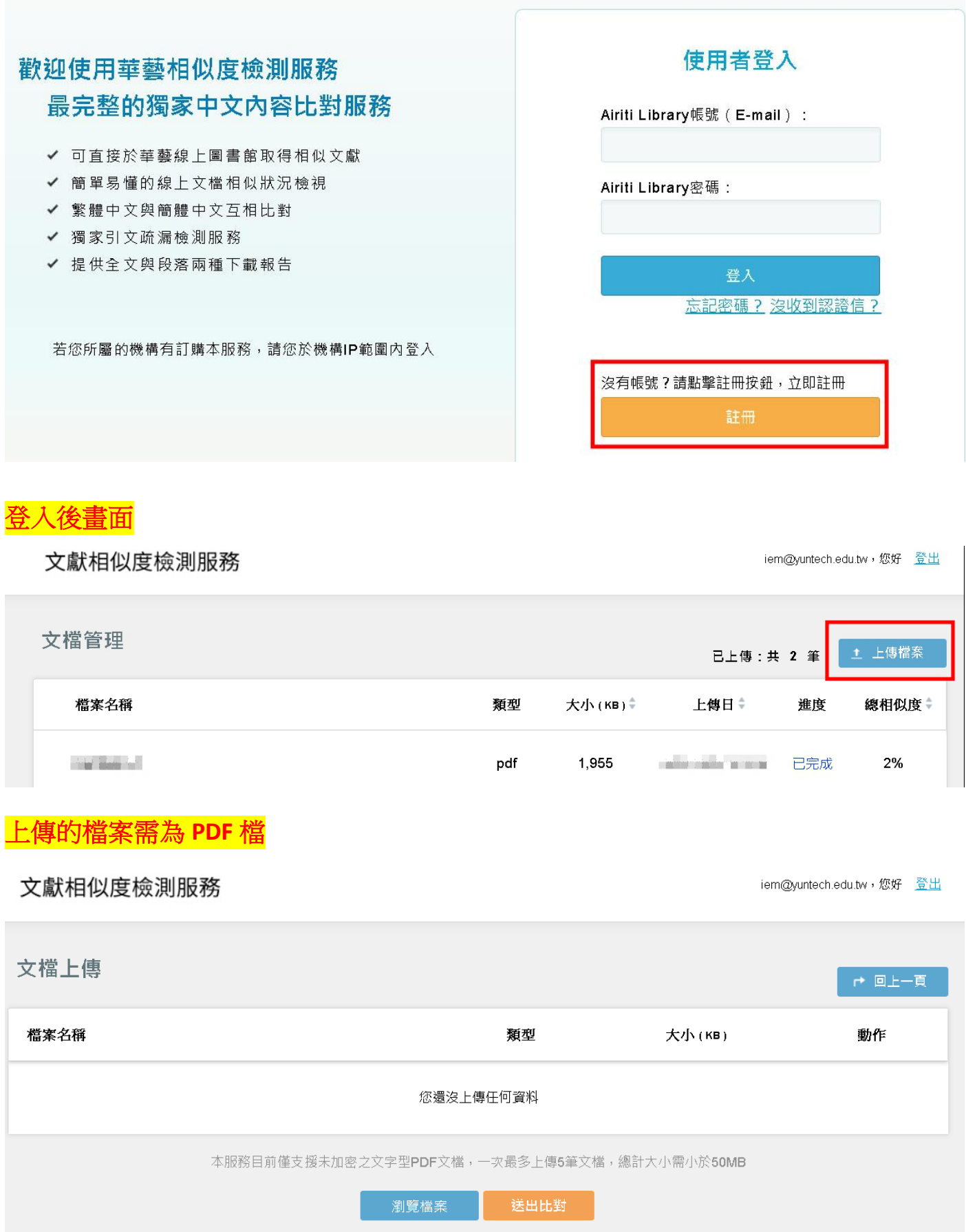

## 比對後,請下載報告

文獻相似度檢測服務

文檔管理 1 上傳檔案 已上傳:共 2 筆 類型 大小(KB)+ 總相似度≑ 檔案名稱 上傳日章 進度 按檔名進入查看比對結果 **Commercial Contractor**  $2%$ **WARDER OF** pdf 1.955 已完成 **DERMIT WAS College College** pdf 4,939 已完成 2% **MAGE 2% A TAUS** + 原語首目 共7篇 - 7段落 根位文献 國立雲林科技大學 0 全区 1111111111 **If Houses**  $16.76$ 工業工程與管理系 **CARD AND WAY A SECOND COMPANY OF**  $\overline{1}$  $11%$ 甘皮素  $\overline{a}$ (6 K) + H8 (2) (3) **CONTRACTOR** a il check il a station  $1%$  $\overline{2}$ **PELMITTER**  $\equiv$ Museum 3.最重要效果 Exceptions Including to  $11%$ з **BRKK3** 引文战器檢測 學號/學生:

おシき考査員

耳る

堆积

鉄少文内証

ni ar

iem@yuntech.edu.tw,您好 登出

繳交碩論提報電子檔的同時,請同步繳交比對檔案。

檔名規定:

碩論電子檔→教室**-**編號。例:**MB106-A2**

比對電子檔→教室**-**編號**-**比對。例:**MB106-A2-**比對

請記得完整上傳到系統。